# **E**hipsmall

Chipsmall Limited consists of a professional team with an average of over 10 year of expertise in the distribution of electronic components. Based in Hongkong, we have already established firm and mutual-benefit business relationships with customers from,Europe,America and south Asia,supplying obsolete and hard-to-find components to meet their specific needs.

With the principle of "Quality Parts,Customers Priority,Honest Operation,and Considerate Service",our business mainly focus on the distribution of electronic components. Line cards we deal with include Microchip,ALPS,ROHM,Xilinx,Pulse,ON,Everlight and Freescale. Main products comprise IC,Modules,Potentiometer,IC Socket,Relay,Connector.Our parts cover such applications as commercial,industrial, and automotives areas.

We are looking forward to setting up business relationship with you and hope to provide you with the best service and solution. Let us make a better world for our industry!

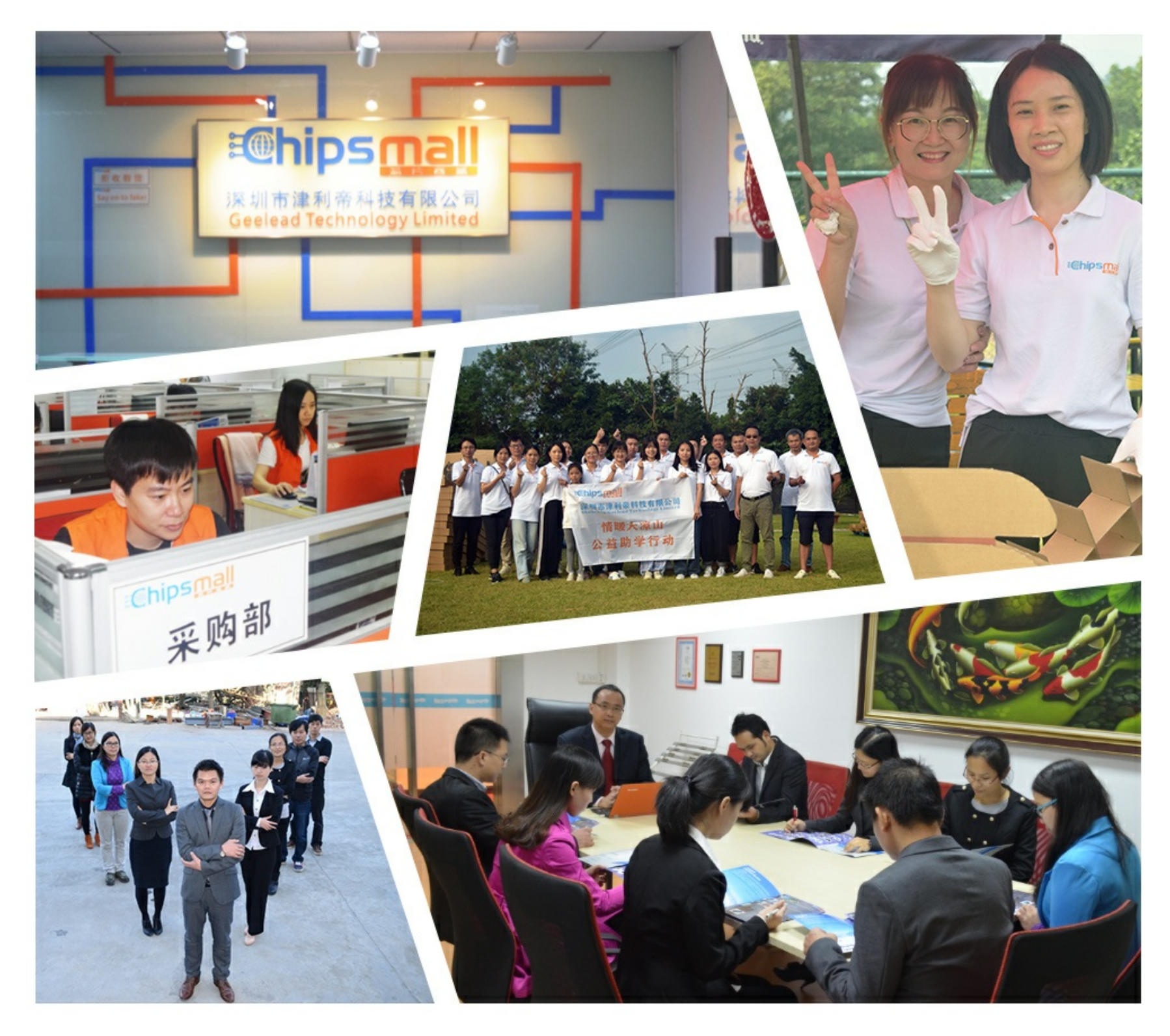

# Contact us

Tel: +86-755-8981 8866 Fax: +86-755-8427 6832 Email & Skype: info@chipsmall.com Web: www.chipsmall.com Address: A1208, Overseas Decoration Building, #122 Zhenhua RD., Futian, Shenzhen, China

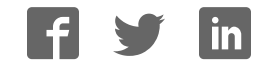

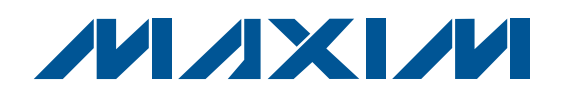

### Features

- ♦ **Fully Assembled and Tested**
- ♦ **On-Board 16MHz Crystal Reference**
- ♦ **Software Control Through USB Port**
- ♦ **SMA Connectors for Clock I/Os**
- ♦ **Powered by +3.3V Supply and USB Port**
- ♦ **Indicators for LOCK and USB Power**

#### Ordering Information

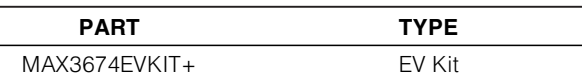

+Denotes lead-free/RoHS-compliant.

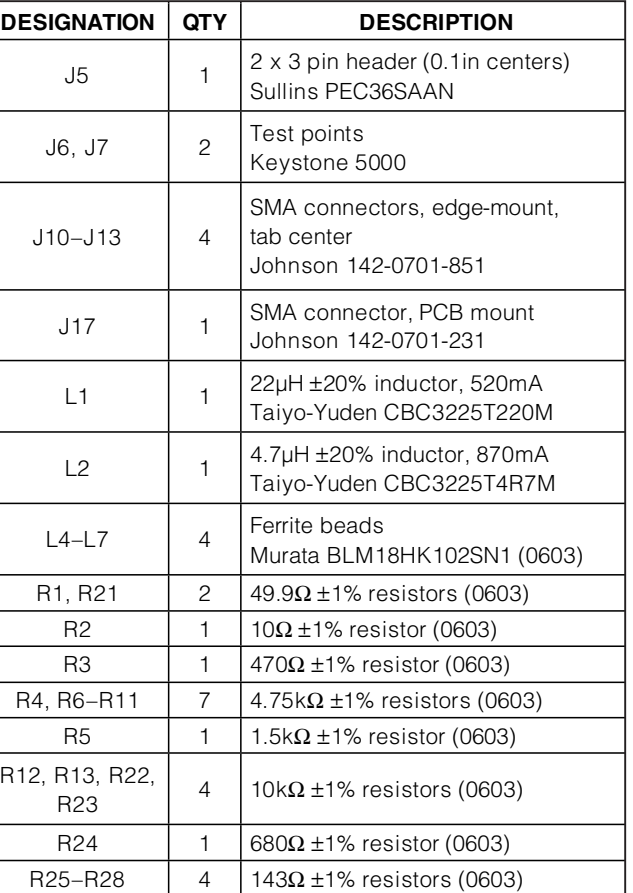

R34, R35 | 2 |  $4.99k\Omega \pm 1\%$  resistors (0603)

### Component List

### General Description

The MAX3674 evaluation kit (EV kit) is a fully assembled and tested demonstration board that simplifies evaluation of the MAX3674 high-performance dual-output network clock synthesizer. The EV kit includes a 16MHz crystal and other hardware components necessary to evaluate all the MAX3674 functions. Software is provided that communicates with the EV kit through a USB port. The software provides an easy way to set operational modes and read/write internal registers. The EV kit is powered by a +3.3V supply and USB port. SMA connectors are used for the reference clock input and LVPECL clock outputs to simplify connection to test equipment. Two LEDs indicate the status of LOCK and USB power.

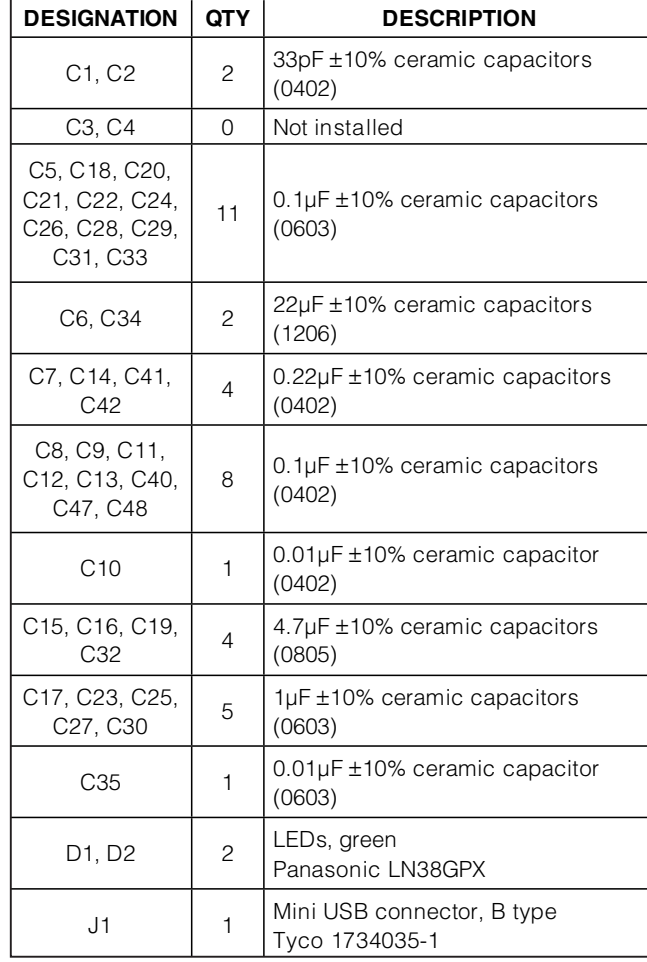

### **MAXIM**

**\_\_\_\_\_\_\_\_\_\_\_\_\_\_\_\_\_\_\_\_\_\_\_\_\_\_\_\_\_\_\_\_\_\_\_\_\_\_\_\_\_\_\_\_\_\_\_\_\_\_\_\_\_\_\_\_\_\_\_\_\_\_\_\_ Maxim Integrated Products 1**

**For pricing, delivery, and ordering information, please contact Maxim Direct at 1-888-629-4642, or visit Maxim's website at www.maxim-ic.com.**

R<sub>12</sub>

Evaluates: MAX3674 Evaluates: MAX3674

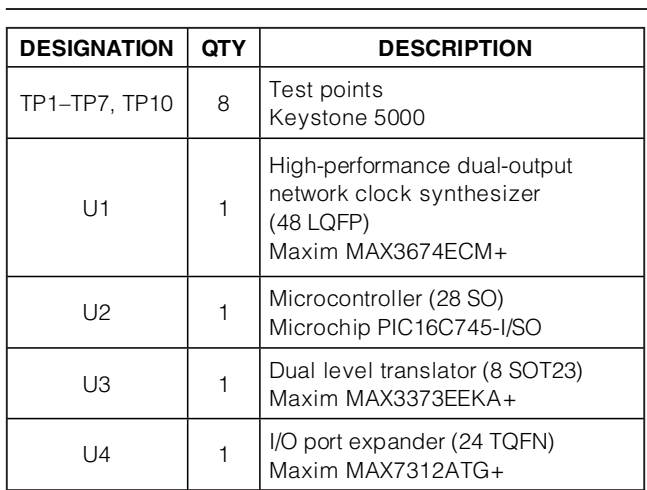

### Quick Start

**Note:** In the following sections, software-related items are identified by bolding. Text in bold refers to items directly from the EV kit software. Text in bold and underlined refers to items from the Windows® operating system.

- 1) Install two shunts on jumper J5, both to the (L) position. This sets address pins ADR0 and ADR1 low.
- 2) Connect a +3.3V supply to VCC (J6) and GND (J7). Set the supply current limit to 200mA.
- 3) Connect the computer to the EV kit with a USB cable (A-Male to Mini-B-Male). LED D2 should switch on, indicating that USB power is detected.
- 4) To download the latest version of the EV kit software (MAX3674revX.zip), visit the Maxim website at **www.maxim-ic.com/evkitsoftware**. Uncompress the zip file to a local folder and run the installation file (setup.exe). Installation requires administrative rights and may also require Internet access to download necessary drivers.

### Component List (continued)

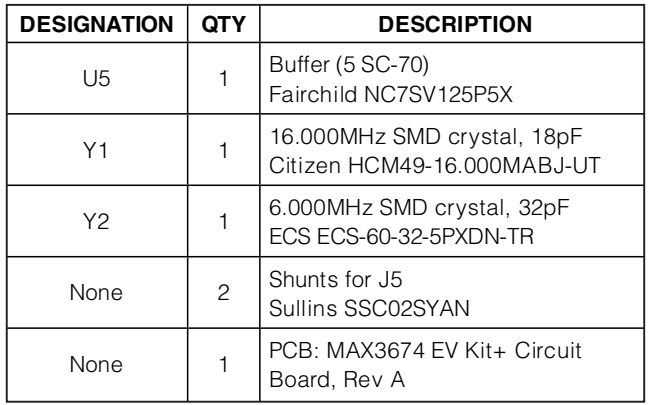

- 5) After installation is complete, follow this path to start the program: **Start** → **All Programs** → **Maxim Integrated Products** → **MAX3674 Evaluation Kit**
- 6) Press the **Initialize / Test Communication** button. The message box should report:

**USB Device Detected MAX3674 Detected MAX7312 Detected**

- 7) Press the following buttons in this order: **RESET** →  $\text{LOAD} \rightarrow \text{READ}$ . At this point, the LOCK output should be high (LED D1 on), indicating that the PLL is locked.
- 8) Set the values for **P**, **NA**, **NB**, and **M** to obtain the desired output frequency.
- 9) Press the **LOAD** button, followed by the **READ** button.
- 10) Connect the clock outputs  $(QA, \overline{QA}, \overline{QB}, \overline{QB})$  to test equipment with SMA cables. Terminate unused outputs.

Windows is a registered trademark of Microsoft Corp.

### Detailed Description

The MAX3674 EV kit simplifies evaluation by providing the hardware and software needed to evaluate all the MAX3674 functions. A microcontroller (Microchip PIC16C745) and I/O port expander (MAX7312) allow the user to set control pins and read/write registers with software. The on-board 16MHz crystal and integrated oscillator generate the PLL reference clock. Alternatively, an external clock source can be connected to the REF\_CLK input to serve as the reference clock. LED D1 switches on when the LOCK output is high, indicating the PLL is locked.

The microcontroller is powered by the USB port +5V supply. LED D2 switches on when USB power is detected. The MAX3674 and I/O port expander are powered by the +3.3V supply. The EV kit also includes the MAX3373 level translator that interfaces the I2C clock and data lines from the microcontroller to the MAX3674 and I/O port expander, and is powered by both supplies. The USB cable and +3.3V supply can be connected to the EV kit in any sequence.

#### Master Reset

It is recommended to press the **RESET** button after every power-up.

#### LVPECL Clock Outputs

The LVPECL clock outputs  $(QA, \overline{QA}, QB, \overline{QB})$  have onboard bias-Ts that provide DC biasing and AC-couple the signal to allow direct connection to  $50Ω$ -terminated test equipment. Unused outputs should be terminated to prevent reflections on the transmission lines.

#### Reference Clock Input

The REF\_CLK input (J17) accepts sinusoidal or squarewave clocks with frequencies between 15MHz and 20MHz, and swings up to 3.3VP-P. This input has a  $50\Omega$ DC termination to ground and is AC-coupled to an onboard buffer. The buffer is used to square the clock signal applied to the REF\_CLK input pin.

#### I2C Slave Address

Jumper J5 is used to set the two selectable address bits (ADR0 and ADR1). The EV kit software performs a search at power-up to determine which of the four possible slave addresses is being used.

#### EV Kit Software

The EV kit software provides an easy way to set operational modes and read/write internal registers (Figure 1). Refer to the MAX3674 data sheet for detailed descriptions of the MAX3674 functions and guidance on selecting dividers settings. Note that when the **Programming Interface** is set to **I2C**, the settings for dividers **P**, **NA**, **NB**, and **M** are configured within the MAX3674 after pressing the **LOAD** button.

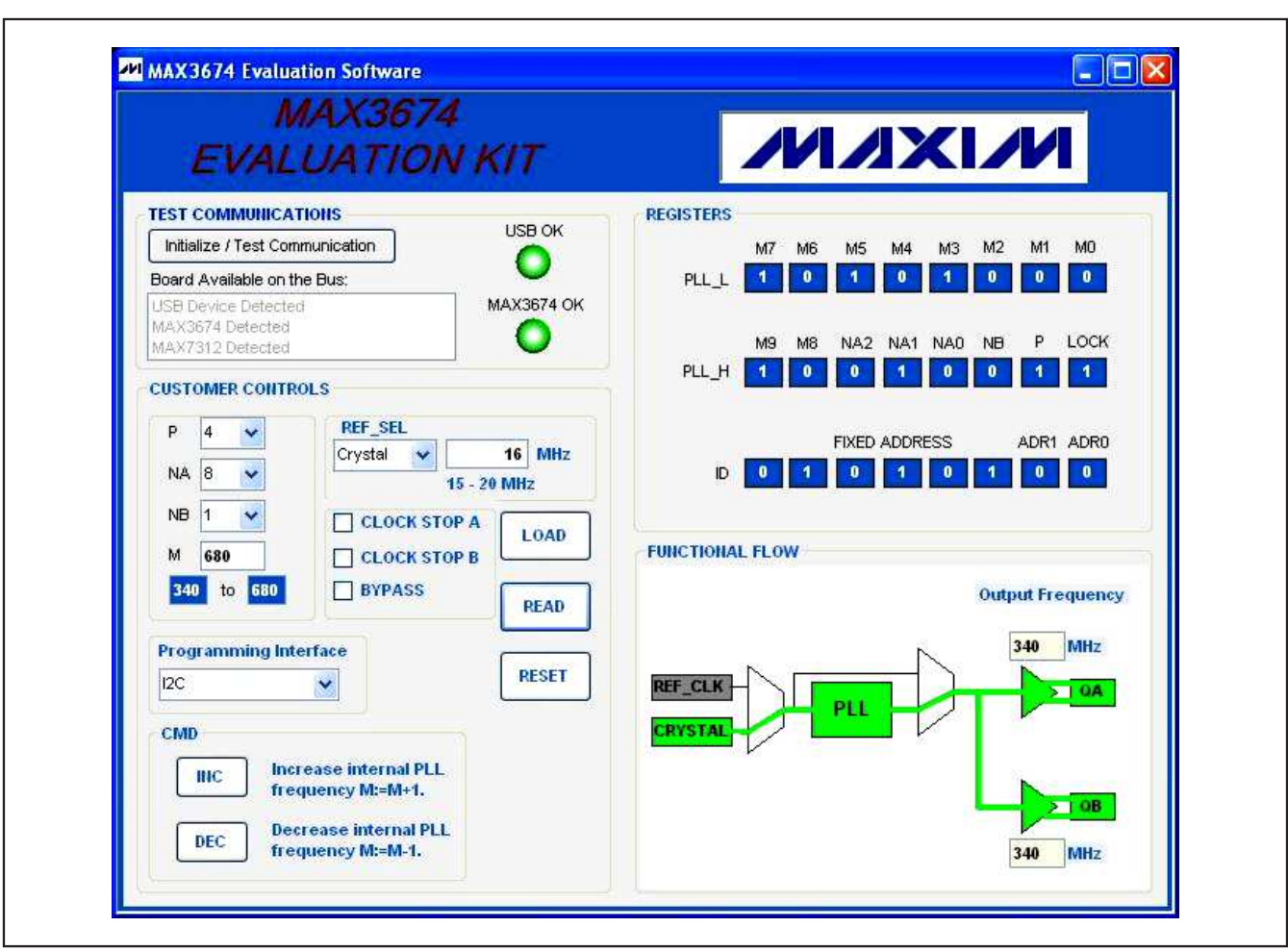

Figure 1. MAX3674 EV Kit Software

Evaluates: MAX3674

Evaluates: MAX3674

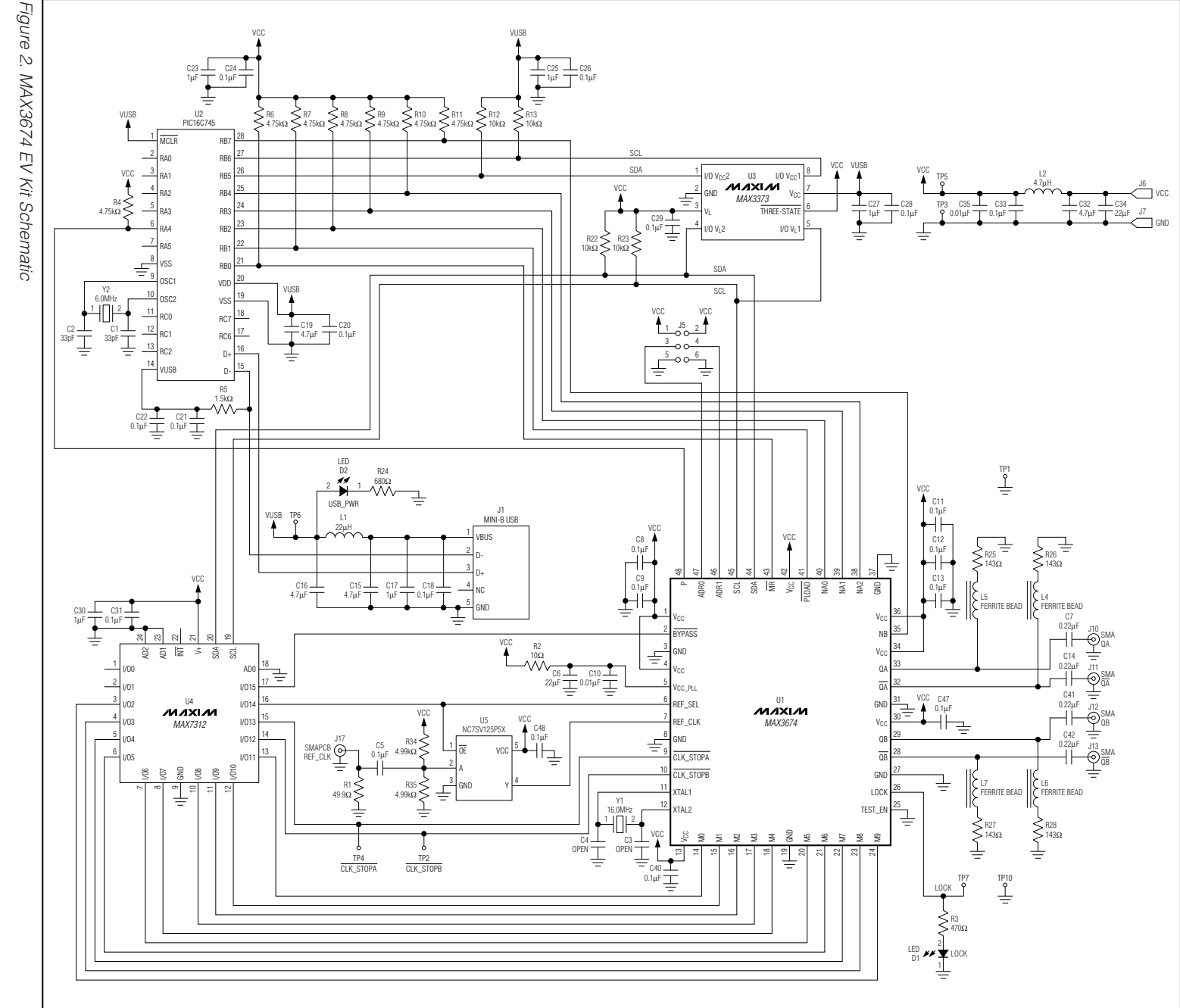

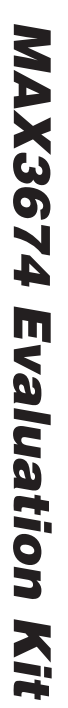

**N/IXMW** 

 $\mathbf{S}$ **ຕ** 

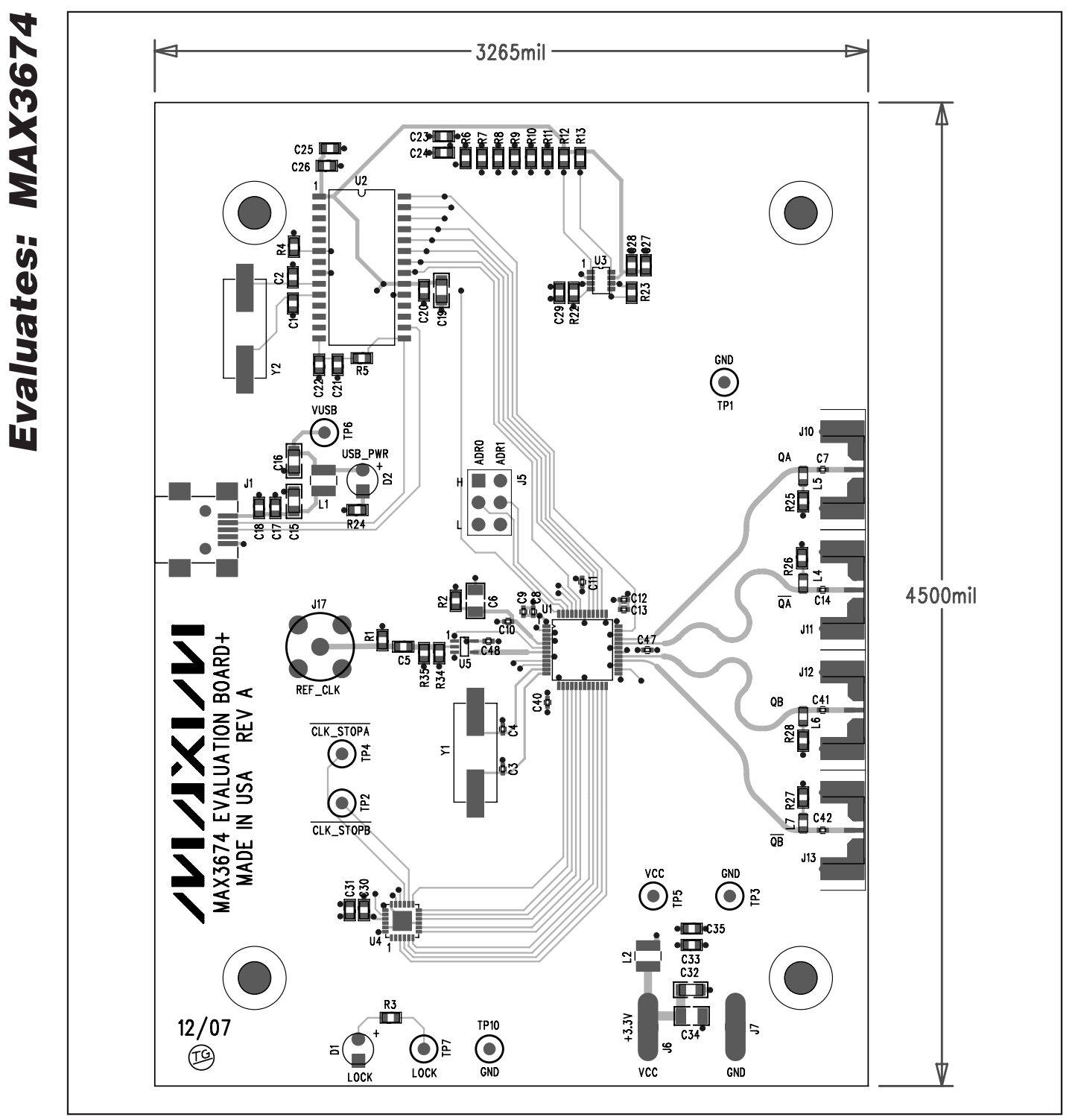

Figure 3. MAX3674 EV Kit Component Placement Guide—Component Side

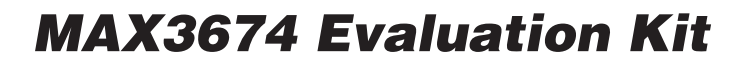

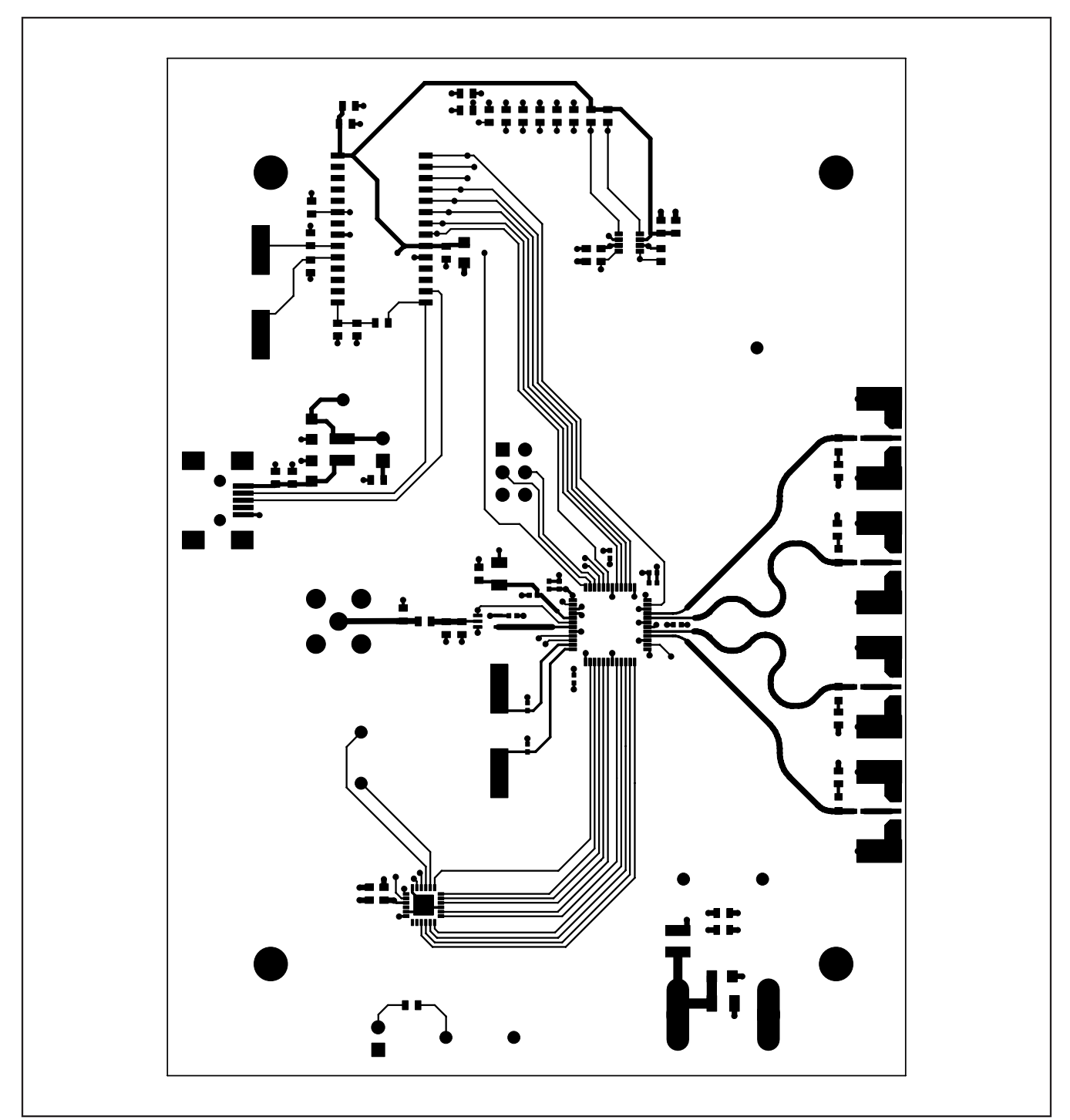

Figure 4. MAX3674 EV Kit PCB Layout—Component Side

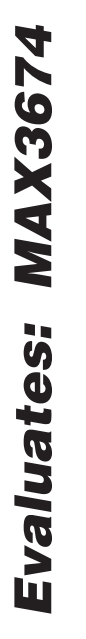

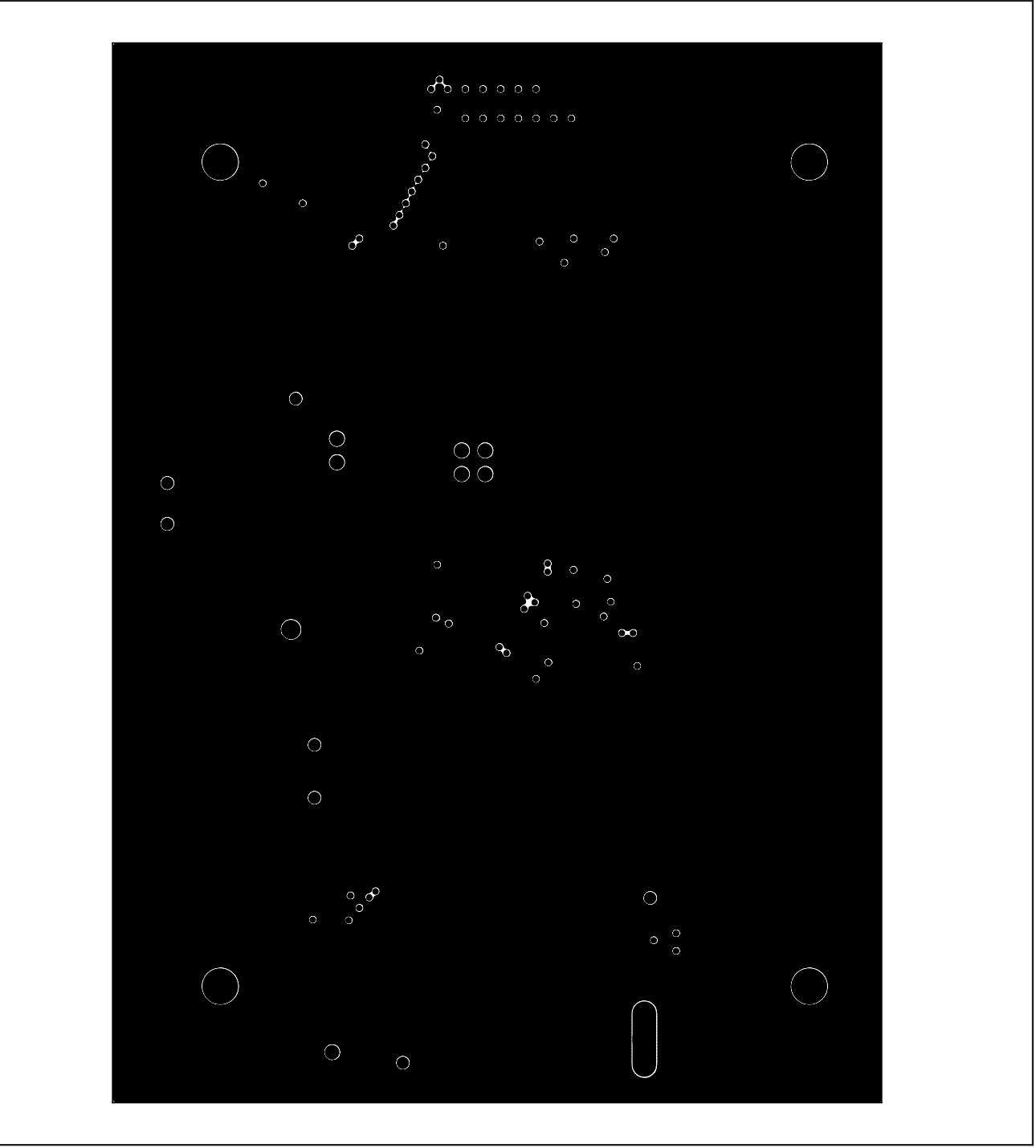

Figure 5. MAX3674 EV Kit PCB Layout—Ground Plane

ō.

Figure 6. MAX3674 EV Kit PCB Layout—Power Plane

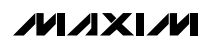

**\_\_\_\_\_\_\_\_\_\_\_\_\_\_\_\_\_\_\_\_\_\_\_\_\_\_\_\_\_\_\_\_\_\_\_\_\_\_\_\_\_\_\_\_\_\_\_\_\_\_\_\_\_\_\_\_\_\_\_\_\_\_\_\_\_\_\_\_\_\_\_\_\_\_\_\_\_\_\_\_\_\_\_\_\_\_\_ 9**

Evaluates: MAX3674

Evaluates: MAX3674

MAX3674 Evaluation Kit

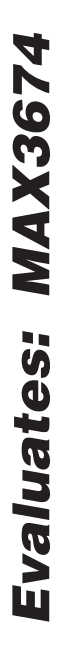

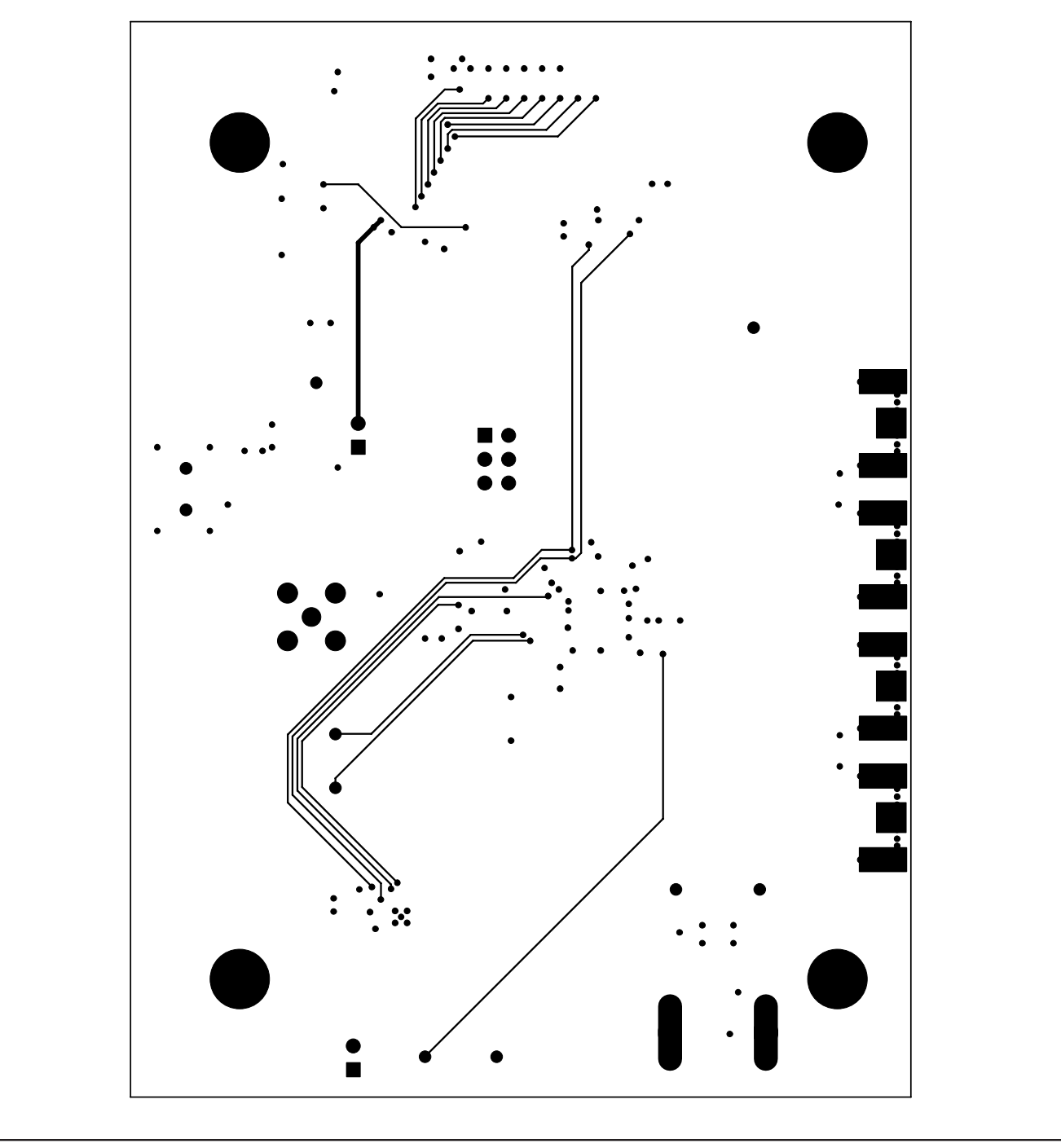

Figure 7. MAX3674 EV Kit PCB Layout—Solder Side

Maxim cannot assume responsibility for use of any circuitry other than circuitry entirely embodied in a Maxim product. No circuit patent licenses are implied. Maxim reserves the right to change the circuitry and specifications without notice at any time.

**10 \_\_\_\_\_\_\_\_\_\_\_\_\_\_\_\_\_\_**Maxim Integrated Products, 120 San Gabriel Drive, Sunnyvale, CA 94086 408-737-7600

© 2008 Maxim Integrated Products **is a registered trademark of Maxim Integrated Products**, Inc.